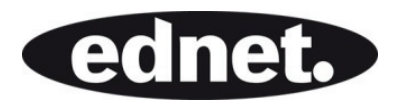

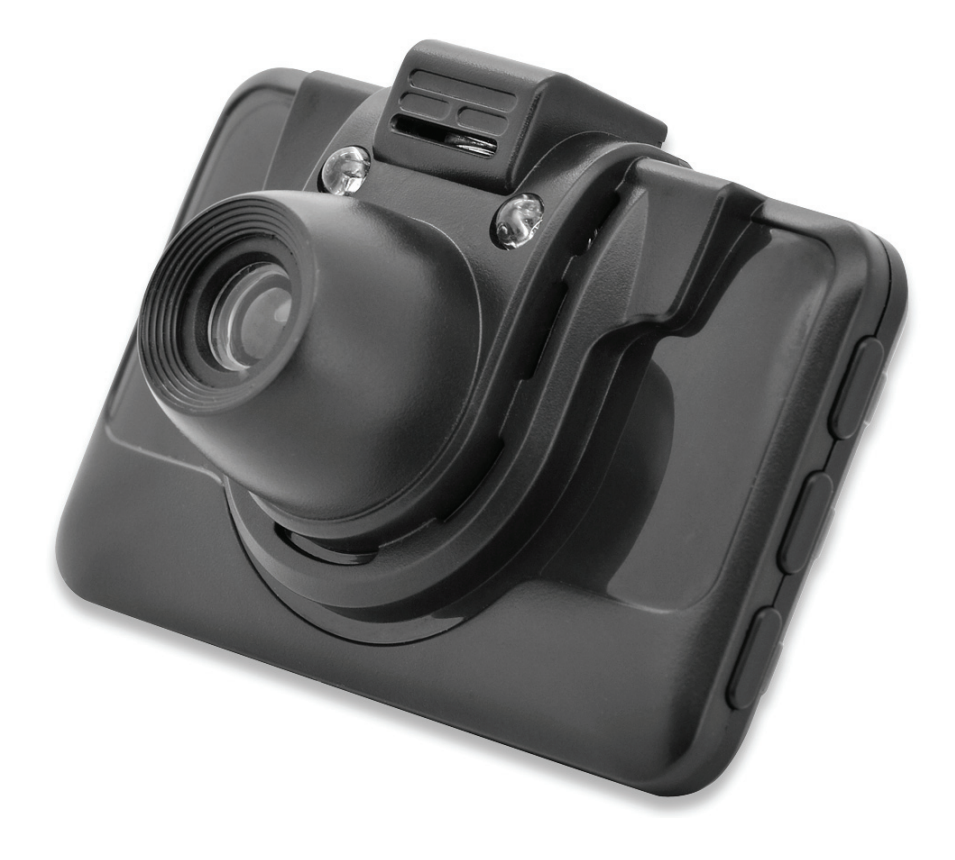

# **DASH CAM, HD**

**Bedienungsanleitung**  87231

**Lesen Sie für eine bessere Nutzung der Funktionen der Autokamera diese Anleitung vor dem Einsatz aufmerksam durch.** 

## **Vorsicht**

- 1. Legen Sie die Speicherkarte in die Autokamera ein und formatieren Sie sie. Setzen Sie die Karte richtig herum ein, um ein Beschädigung der TF-Karte oder der Autokamera zu vermeiden.
- 2. Es ist ratsam, die gespeicherten Dateien auf der Karte jede Woche regelmäßig zu sichern.
- 3. Laden Sie vor der Erstbenutzung die Autokamera vollständig auf.
- 4. Beachten Sie, dass diese Autokamera nicht wasserdicht ist.
- 5. Verwenden Sie das Gerät nicht in staubigen Umgebungen um eine Beschädigung des Objektivs zu vermeiden.
- 6. Nicht in der Nähe von starken Magnetfeldern verwenden.

# **1.0 AUFBAU**

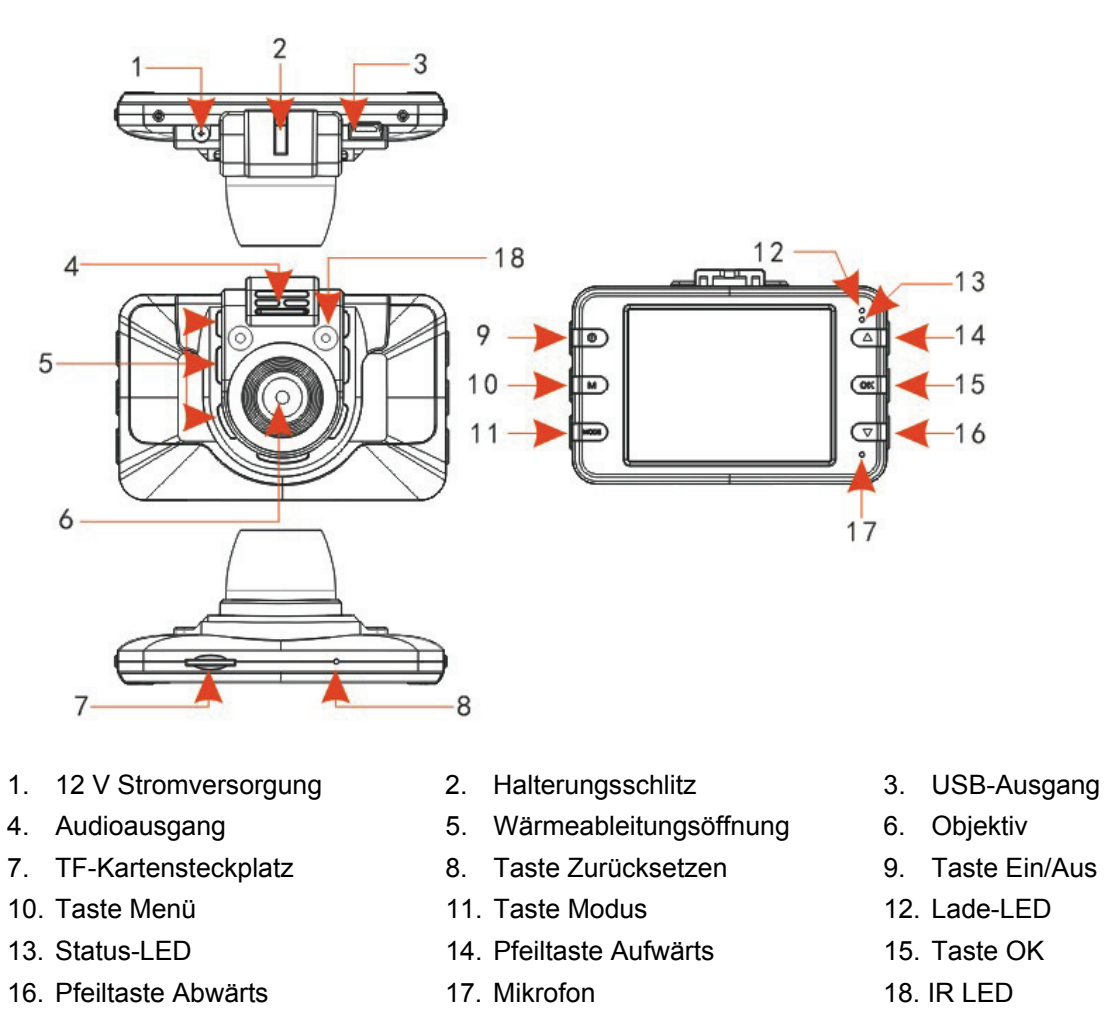

# **2.0 MERKMALE**

- 1. Unterstützt 720P- und VGA-Auflösung im AVI-Videoformat.
- 2. Integriertes Mikrofon/Lautsprecher
- 3. Unterstützt MicroSD-Karten (TF) mit bis zu 32 GB
- 4. Unterstützt Schleifenaufzeichnung für die Endlos-Video
- 5. Unterstützt Bewegungserkennung

## **3.0 BEDIENUNGSANLEITUNG**

#### **3.1 Ein-/Ausschalten**

Die Autokamera wird entweder durch längeres Drücken der Taste EIN/AUS oder durch einfaches Anschließen an das Auto-Ladegerät automatisch eingeschaltet. Nach dem Einschalten ruft die Autokamera automatisch den Video-Modus auf und beginnt mit der Aufnahme, falls die MicroSD-Karte bereits eingelegt wurde. Die Status-LED beginnt grün zu blinken und zeigt damit an, dass die Aufnahme läuft. Nach dem Abstellen des Motors (oder Abstecken des Auto-Ladegeräts von der Autokamera) zeichnet die Autokamera für weitere 5 Sekunden auf und schaltet sich dann automatisch ab.

**Anmerkung:** Wenn keine SD-Speicherkarte eingelegt wurde, zeigt der LCD-Bildschirm nach dem Einschalten "No card" an.

#### **3.2 Ausschalten**

Schalten Sie die Kamera durch längeres Drücken der Taste EIN/AUS aus.

**Anmerkung:** Wenn die Batterieladung nicht ausreicht, wird auf dem Bildschirm "low battery" angezeigt. Anschließend speichert die Autokamera automatisch die Videodateien und schaltet sich aus.

#### **3.3 Batterie aufladen**

Es stehen zwei Auflademethoden zur Verfügung:

- 1) Aufladen über USB-Kabel.
- 2) Aufladen über Auto-Ladegerät.

**Anmerkung:** Die rote Betriebs-LED leuchtet während des Ladevorgangs und sie erlischt, wenn das Gerät voll aufgeladen ist.

#### **3.4 Einsetzen und Entnehmen einer Speicherkarte**

Setzen Sie eine MicroSD-Karte in den MicroSD-Kartensteckplatz ein.

Um die Karte zu entfernen, drücken Sie einfach zuerst auf die Speicherkarte, sie wird dann ausgeworfen. Beachten Sie, dass die SD-Karte nur in einer Richtung eingelegt werden kann. Legen Sie sie deshalb richtig herum ein.

#### **3.5 Video**

Drücken Sie die Taste EIN/AUS zum Starten und um den Videoaufnahmemodus direkt aufzurufen. Während die grüne Status-LED blinkt, können Sie durch Drücken der Taste "OK" die Aufzeichnung beenden und das Video speichern. Anschließend befindet sich die Autokamera im "Standby-Modus".

## **3.6 Foto**

Drücken Sie im Standby-Modus einmal die Taste "MODE", um den Schnappschuss-Modus aufzurufen. Drücken Sie zum Aufnehmen von Fotos die Taste "OK". Ein Klickton zeigt an, dass ein Foto aufgenommen wurde.

## **3.7 Wiedergabe und Löschen von Dateien.**

Drücken Sie im Standby-Modus zweimal kurz die Taste "MODE", um den "WIEDERGABE"-Modus aufzurufen. Wählen Sie mit den Pfeiltasten "AUFWÄRTS" oder "ABWÄRTS" die gewünschte Datei für die Vorschau aus. Drücken Sie dann für die Wiedergabe oder zum Beenden die Taste "OK".

Wenn Sie die Dateien löschen möchten, wählen Sie mit einem Tastendruck auf "MENÜ" die Option "DELETE". Rufen Sie mit der Taste "OK" die Option "Delete all" oder "Delete current one" auf.

Drücken Sie zum Bestätigen und Verlassen die Taste "OK". Kehren Sie mit der Taste "MENÜ" zum WIEDERGABE-MODUS zurück.

Beachten Sie, dass geschützte Dateien auf diese Weise nicht gelöscht werden können. Heben Sie zuvor den Schreibschutz auf, anschließend können die Dateien gelöscht werden.

# **4.0 OPTIONEN UND SYSTEMEINSTELLUNGEN**

Rufen Sie im Standby-Modus mit der Taste "MENÜ" das Setupmenü auf. Wählen Sie die Menüpunkte mit der Taste"AUFWÄRTS oder ABWÄRTS" und bestätigen Sie sie mit der Taste .OK".

Die entsprechenden Menüoptionen sind unten beschrieben:

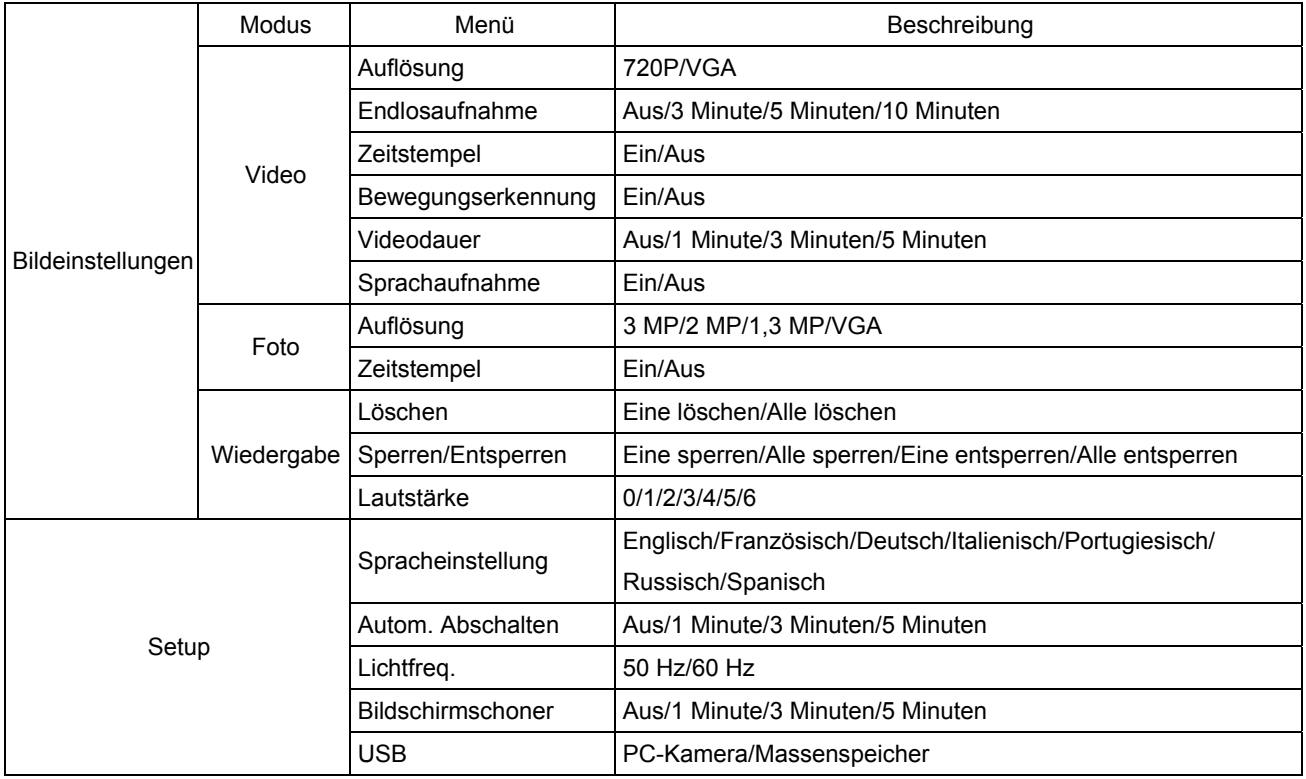

# **5.0 ANSCHLUSS AN EINEN COMPUTER**

## **5.1 Videos und Fotos herunterladen**

Beim Anschluss der Autokamera über ein USB-Kabel an einen Computer leuchtet die rote Status-LED auf. Anschließend wird auf dem Bildschirm die Auswahl "Mass storage" und "PC camera" angezeigt.

Wenn Sie die Option "Mass storage" wählen, dann können Sie die Dateien auf dem Computer durchsuchen und verwalten, um sie herunterzuladen oder die Karte zu formatieren.

Wenn "PC camera" ausgewählt wurde, kann sie als Video-Aufnahmewerkzeug, z. B. als Webkamera für Kommunikationsanwendungen, verwendet werden.

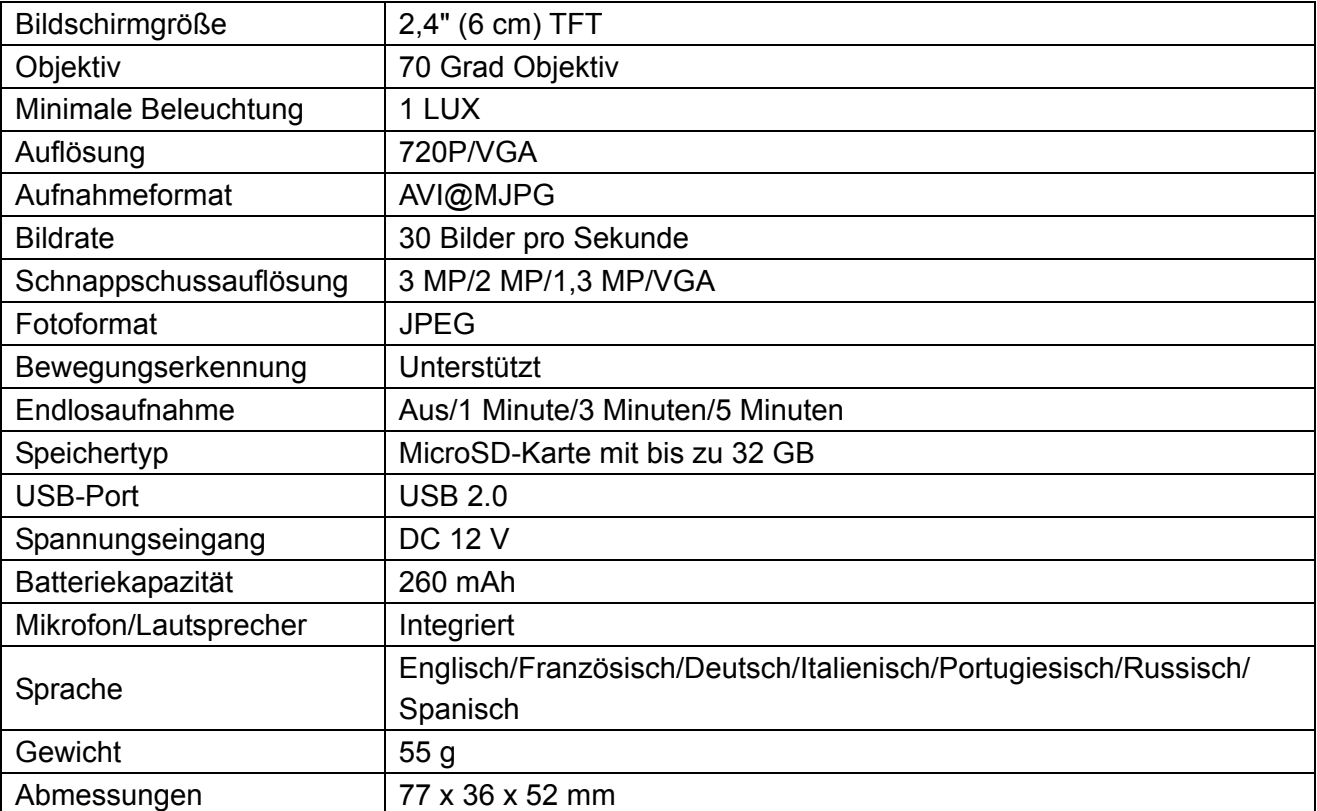

# **6.0 PRODUKTSPEZIFIKATIONEN**

Hiermit erklärt die ASSMANN Electronic GmbH, dass der Artikel in Übereinstimmung mit den Anforderungen und Vorschriften der Richtlinie 1999/5/EG befindet. Die vollständige Konformitätserklärung können Sie unter http://www.assmann.com anfordern. Der Artikel ist zur Verwendung in den folgenden Ländern bestimmt:

 $(DE)$  Bundesrepublik Deutschland  $(AT)$  Österreich

**www.assmann.com** ASSMANN Electronic GmbH Auf dem Schüffel 3 58513 Lüdenscheid Germany